### nensrhlen hnensrh

## Coding

### Scan the QR codes below for "How to Videos"

## Critter (Ranger & Zip)

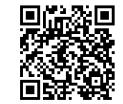

**Getting Started with Coding Critter** 

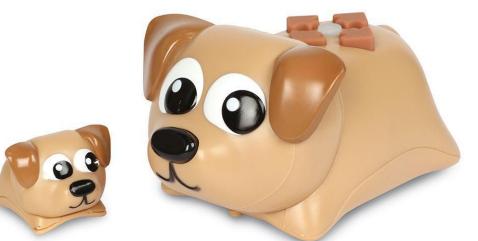

**Meet the Coding Critters** 

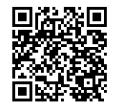

### **ALCECDACEMALCECI**

# What is a Coding Critter?

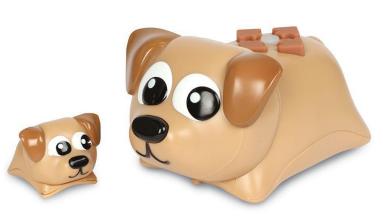

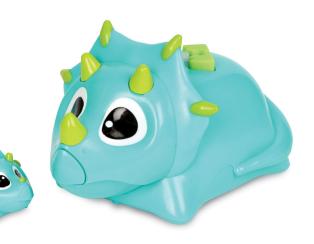

- Coding Critters are a simple codable toy that is screen-free for children aged 4+ with adults help
- Children push buttons on the critters' back to input a series of commands, then press the grey "go" circle button to activate the code.
- Code the critter using their matching storybook.
- In addition to following along with the storybook's coding challenges, you can also use the critter playset to design your own code games and more!

## Get to Know Coding Critter 🥸

You can program Coding Critter by pressing the different buttons on their back. See the image below to learn about Ranger's buttons you can press to enter commands.

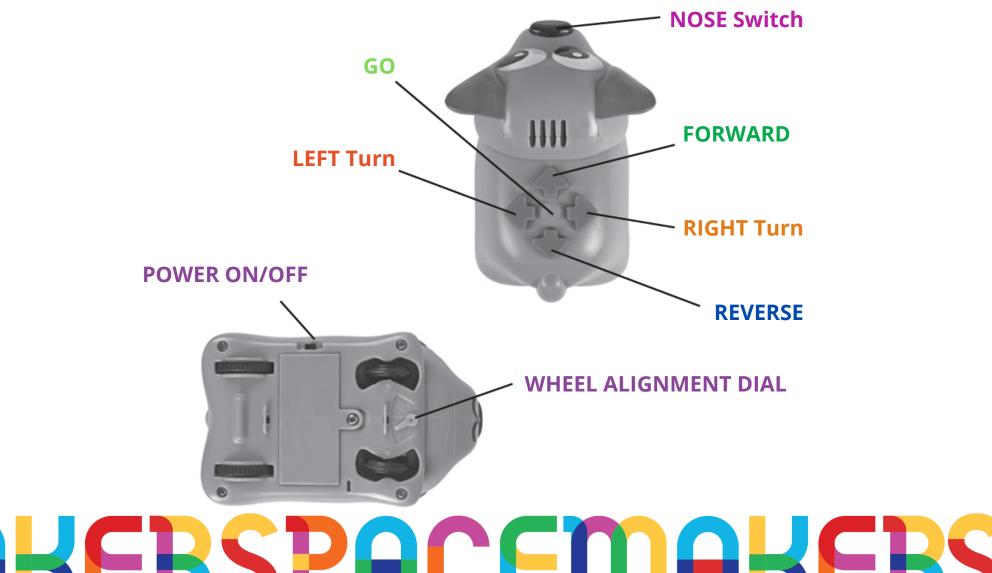

## Getting Started

### Turning Coding Critter 'ON' & 'OFF'

Turn Critter **on** by **sliding the power button** on the bottom.

### 2 Using CODE MODE

FORWARD

Press the **DIRECTION** buttons on Coding Critter's back to begin inputting a coding sequence of **up to 30** steps.

- **GO** Press GO to execute a programmed sequence. Coding Critter will now move according to the sequence of steps you've entered.
- **CLEAR** Coding Critter will automatically clear after you press GO and it executes the programmed sequence. If you want to clear a sequence you just inputted, press and hold GO until you hear the "clear" tone.

Build a PROGRAM SEQUENCE by pressing the arrow buttons. Press GO to run your program.

For example, a 3-step coding sequence of FORWARD, FORWARD, RIGHT TURN, GO would look like this:

FORWARD

#### FOR REFERENCE:

- o **FORWARD** Coding Critter moves 4" (10.2 cm) FORWARD.
- o **REVERSE** Coding Critter moves 4" (10.2 cm) in REVERSE.
- o **RIGHT** Coding Critter turns forward to the RIGHT.
- o **LEFT** Coding Critter turns forward to the LEFT.
- o **NOSE SWITCH** Coding Critter makes a sound, backs up, and turns.
- o **WHEEL ALIGNMENT DIAL** Adjust to the left or right if Critter is not moving straight.

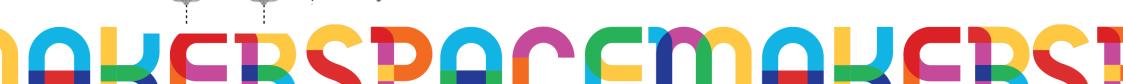

RIGHT TURN

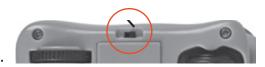

## REASTHLEII HAEASTH

#### Using PLAY MODE

Take care of your Coding Critter. **Press and hold** the **NOSE** switch until the **GO button lights up**. Now you can feed and play with the Coding Critter like a real pet!

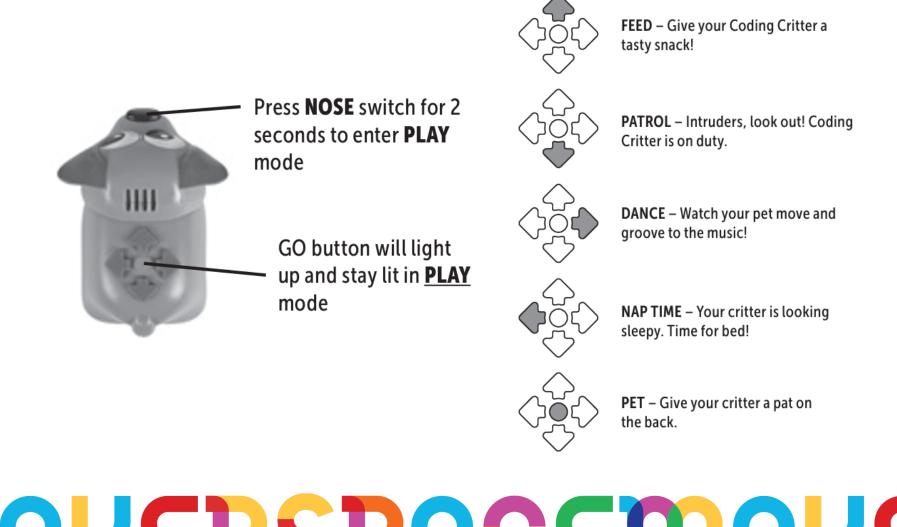